# A Level Chemistry 2021

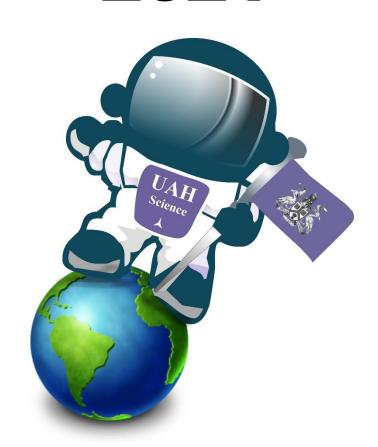

**Transition Tasks** 

# A Level Chemistry 2021

## **OCR A Level Chemistry from 2015**

As of September 2015 all Science A Levels are examined as linear courses with a Practical Endorsement.

### Task 1

- Download or print off the specification for the course.
- Use the information from the specification to set up your Chemistry folder into modules and chapters. (You need to bring this with you for your first lesson.)
- Write a summary sheet to identify how many exams you will have, how long they will be and what they will cover.

### Task 2

• Write a description of the Practical Endorsement. Include what this is and how this will be tested.

### Task 3

Join the Seneca group for A Level Chemistry via the following:
 <a href="https://app.senecalearning.com/dashboard/join-class/dcrp5modsc">https://app.senecalearning.com/dashboard/join-class/dcrp5modsc</a>
 <a href="https://app.senecalearning.com/dashboard/join-class/dcrp5modsc">https://app.senecalearning.com/dashboard/join-class/dcrp5modsc</a>
 <a href="https://app.senecalearning.com/dashboard/join-class/dcrp5modsc">https://app.senecalearning.com/dashboard/join-class/dcrp5modsc</a>
 <a href="https://app.senecalearning.com/dashboard/join-class/dcrp5modsc">https://app.senecalearning.com/dashboard/join-class/dcrp5modsc</a>
 <a href="https://app.senecalearning.com/dashboard/join-class/dcrp5modsc">https://app.senecalearning.com/dashboard/join-class/dcrp5modsc</a>
 <a href="https://app.senecalearning.com/dashboard/join-class/dcrp5modsc">https://app.senecalearning.com/dashboard/join-class/dcrp5modsc</a>
 <a href="https://app.senecalearning.com/dashboard/join-class/dcrp5modsc">https://app.senecalearning.com/dashboard/join-class/dcrp5modsc</a>
 <a href="https://app.senecalearning.com/dashboard/join-class/dcrp5modsc">https://app.senecalearning.com/dashboard/join-class/dcrp5modsc</a>
 <a href="https://app.senecalearning.com/dashboard/join-class/dcrp5modsc">https://app.senecalearning.com/dashboard/join-class/dcrp5modsc</a>
 <a href="https://app.senecalearning.com/dashboard/join-class/dcrp5modsc">https://app.senecalearning.com/dashboard/join-class/dcrp5modsc</a>
 <a href="https://app.senecalearning.com/dashboard/join-class/dcrp5modsc">https://app.senecalearning.com/dashboard/join-class/dcrp5modsc</a>
 <a href="https://app.senecalearning.com/dashboard/join-class/dcrp5modsc">https://app.senecalearning.com/dashboard/join-class/dcrp5modsc</a>
 <a href="https://app.senecalearning.com/dashboard/join-class/dcrp5modsc">https://app.senecalearning.com/dashboard/join-class/dcrp5modsc</a>
 <a href="https://app.senecalearning.co

An important part of any A Level course is the work you complete outside of lessons. To help you start this work complete the following tasks.

### Task 4

- Find two recent articles about developments in Chemistry. Print out a copy of the article and write a summary. Note down where you found the articles.
- Find three A Level Chemistry revision websites. Look at these sites and write a review of them. What was useful? Don't worry about understanding the content. Look at the layout and if there are activities for you to complete.
- You may want to look at the MOOCs available through Unifrog and enrol on one that you find interesting.

You will be given essential text books and revision guides to borrow and use for the duration of your course. You may find the following additional book useful:

A-Level Chemistry: Essential Maths Skills published by CGP.

You will also need to ensure you have a lab coat and goggles. Lab coats are available from Shotbowl, the school uniform suppliers, and goggles will be available from the technicians in September.

If you have any questions after results or in September please ask your teachers.